# Rancang Bangun Perangkat Lunak Daily Activity Berbasis J2ME

Ghea Ardy Prayogo W.

Politeknik Elektronika Negeri Surabaya - ITS

livelyc@student.eepis-its.edu

Received \_\_\_\_\_\_\_\_\_\_\_\_\_\_\_; accepted \_\_\_\_\_\_\_\_\_\_\_\_\_\_\_;

#### ${\bf Abstract}$

Aktivitas sehari – hari (Daily Activity) merupakan suatu keharusan bagi setiap manusia. Mulai dari anak - anak sampai orang dewasa sekalipun, pasti memiliki daftar aktivitas mereka masing – masing. Hal ini bertujuan untuk mempermudah mereka untuk mengingat kegiatan yang belum dan yang sudah dilakukan. Bahkan untuk aktivitas yang masih dalam rencana sekalipun. Pada universitas, terdapat banyak sekali pegawai dan dosen yang terdapat didalamnya. Sehingga data kegiatan merekapun sangatlah banyak tiap harinya. Untuk itulah kemudian dibuatlah sebuah system untuk mendata kegiatan para dosen tersebut yang biasa disebut Daily Activity. Daily activity digunakan sebagai alat bantu monitoring kegiatan para pegawai dan dosen. Data kegiatan tersebut biasanya diinputkan manual dalam buku absensi lalu data tersebut disimpan oleh pihak BAAK untuk kemudian dapat dilihat oleh atasan. Setiap universitas memiliki cara cara sendiri untuk memanage data aktivitas para pegawai dan dosen tersebut agar dapat dilihat kembali apabila diperlukan. Akan tetapi di zaman yang telah maju ini, perlu dibuat system yang lebih baik lagi. Hal ini dikarenakan banyaknya kekurangan yang ditemukan pada system diatas. Diantaranya ialah proses penginputan datanya masih menggunakan sytem manual pada buku absensi. Kemudian data tersebut dapat hilang ataupun rusak dengan mudah serta kurang efisien. Untuk itulah muncul ide untuk merubah proses pendataan itu melalui sms dengan basis SMS Gateway. Perancangan system yang dilakukan ini dipergunakan untuk menjembatani agar proses data aktivitas pegawai dapat sampai ke tujuan (SMS Center). Selain itu, user akan semakin dimudahkan dengan tampilan / interface yang dapat diakses melalui ponsel yang berisikan form untuk pengisian data aktivitas. Dalam system yang dibuat, terdapat dua peran yaitu user dan admin. User mengirimkan sms dalam format tertentu yang kemu-

dian dikirimkan ke SMS Center yang kemudian diakses oleh admin. Sedangkan Admin bertugas untuk memanage data yang ada. Dari perancangan system yang dibuat dapat dibuktikan bahwa dengan adanya system informasi tersebut, maka proses pendataan aktivitas para pegawai dan dosen dapat lebih termanage dan lebih efisien.

#### 1. PERUMUSAN MASALAH

Berdasarkan uraian tersebut di atas, dalam pengerjaan proyek akhir ini timbul suatu masalah yaitu : Bagaimana merancang suatu perangkat lunak daily activity berbasis J2ME yang secara optimal dapat membantu proses pendataan terhadap aktivitas sehari  $-$  hari para dosen / pegawai.

# 2. BATASAN MASALAH

Batasan masalah dalam pengerjaan proyek akhir ini adalah : a. Aplikasi ini dikhususkan untuk pendataan aktivitas dosen dan pegawai. Bukan untuk system pemberitahuan informasi lainnya. b. Sebelumnya nomor ponsel dosen / pegawai harus di daftarkan terlebih dahulu ke dalam sistem database.

## 3. TUJUAN PROYEK AKHIR

Tujuan dari proyek akhir ini adalah merancang suatu sistem yang diharapkan dapat dipergunakan untuk: 1. Data mengenai aktivitas para pegawai dan dosen pada setiap universitas menjadi lebih tertata dan terkontrol. 2. Memberikan kemudahan kepada pihak universitas (atasan) untuk mendata data aktivitas tersebut. 3. Data - data yang telah tersimpan dalam database bersifat lebih aman jika dibandingkan dengan system pendataan lama.

#### 4. MANFAAT PROYEK AKHIR

Proyek Akhir ini nantinya diharapkan dapat dikembangkan untuk menggantikan kegiatan pendataan aktivitas yang semula dilakukan secara manual, menjadi otomatis. Sehingga akan lebih mudah, aman serta efisien.

### 1. Tinjauan Pustaka

#### I. SMS Gateway

SMS Gateway merupakan pintu gerbang bagi penyebaran informasi dengan menggunakan SMS. Anda dapat menyebarkan pesan ke ratusan nomor secara otomatis dan cepat yang langsung terhubung dengan database nomor-nomor ponsel saja tanpa harus mengetik ratusan nomor dan pesan di ponsel anda karena semua nomor akan diambil secara otomatis dari database tersebut. Selain itu , dengan adanya SMS Gateway anda dapat mengustomisasi pesan-pesan yang ingin dikirim. Dengan menggunakan program tambahan yang dapat dibuat sendiri, pengirim pesan dapat lebih fleksibel dalam mengirim berita karena biasanya pesan yang ingin dikirim berbeda-beda untuk masing-masing penerimanya. Sebelum mengetahui SMS Gateway lebih lanjut, kita harus mengetahui tentang SMSC (SMS Center). SMS Center adalah yang menangani operasi SMS dari suatu jaringan tanpa kabel. Ketika sebuah SMS di kirim dari suatu handphone, maka akan ditangkap / melalui SMS Center terlebih dahulu. Kemudian SMS Center akan meneruskan pesan SMS tersebut ke nomor tujuan yang dituju. Tugas pokok dari SMSC adalah untuk mengarahkan pesan dan mengatur proses itu. Jika penerima tidak tersedia (sebagai contoh, ketika handphone dimatikan) maka SMSC akan menyimpan itu, dan akan mengirimkan kembali jika penerima aktif lagi.

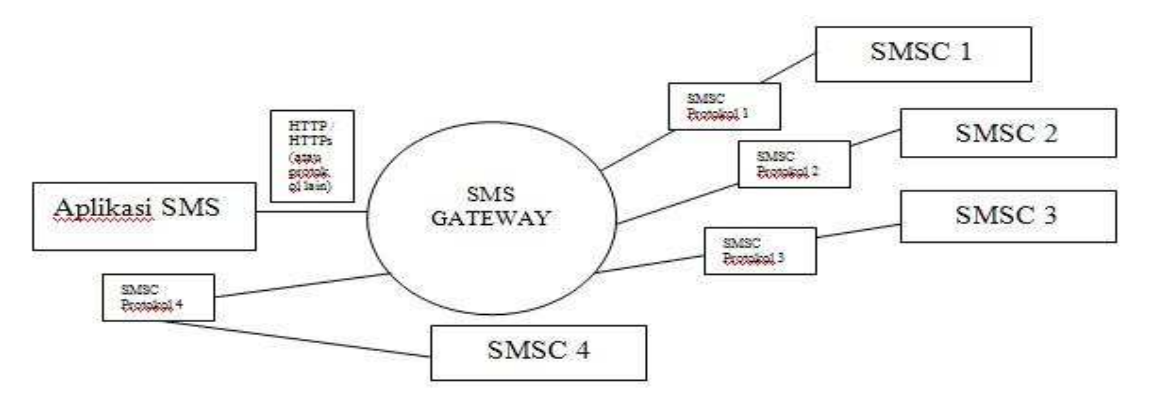

 $-4-$ 

Gambar 1. SMS Gateway sebagai penghubung Aplikasi SMS dengan SMSC

Dari gambar diatas, dapat dilihat bahwa SMS Gateway adalah penghubung antara Aplikasi SMS dengan SMSC. Contoh Aplikasi SMS bisa berbasis web yang menggunakan protokol HTTP. Pemrograman SMS Gateway yang saya gunakan adalah dengan menggunakan pemrograman Java, sedangkan untuk webnya saya menggunakan PHP. Untuk mengirim pesan dan menerima pesan, Aplikasi SMS yang digunakan adalah menggunakan GPRS/GSM modem dan perintah AT melalui terminal.

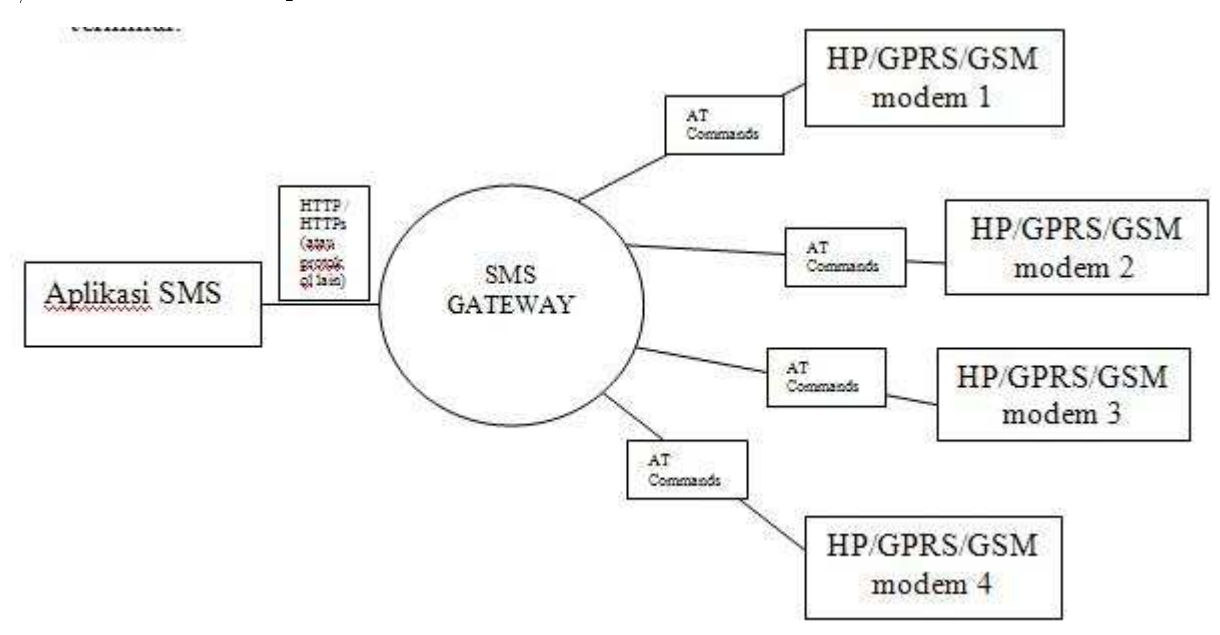

Gambar 2. SMS Gateway sebagai penghubung Aplikasi SMS dengan modem menggunakan AT commands

Untuk melakukan koneksi ke terminal(komputer), saya menggunakan Hyper-Terminal dari windows. Sebelum dapat menjalankan program ini kita harus memasang terminal pada komputer. Terminal tersebut di pasang pada serial port yang terdapat pada komputer, misal COM1, COM2 dan seterusnya.

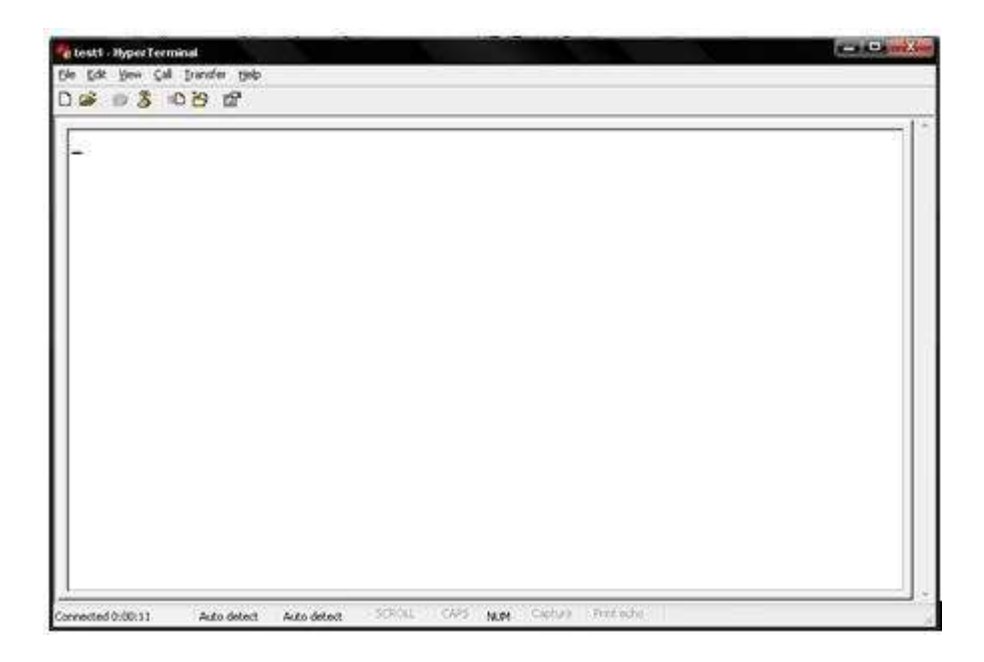

Gambar 6. Tampilan Utama Hyper-Terminal

Gambar diatas adalah tampilan utama di Hyper-Terminal, disini kita mengetikkan perintah AT. Perintah AT digunakan untuk berkomunikasi dengan terminal melalui serial port pada computer. Dengan menggunakan perintah AT, kita dapat mengirim pesan, menambahkan item pada buku alamat, mematikan terminal dan banyak fungsi lainnya. Tidak semua perintah AT digunakan pada program, yang diambil hanya yang diperlukan saja, misal untuk mengirim, membaca, menghapus dan menerima pesan dari terminal.

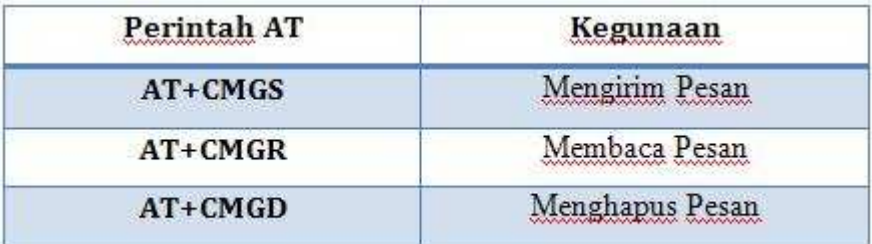

Gambar 7. Perintah AT

#### II. JAVA

Java adalah sebuah bahasa pemrograman dan juga sebuah platform. Sebagai sebuah bahasa pemrograman tingkat tinggi, Java adalah sebuah bahasa berorientasi objek (object oriented programming).

Berdasarkan white paper resmi dari SUN, Java memiliki karakteristik berikut :

1. Sederhana (Simple) Bahasa pemrograman Java menggunakan Sintaks mirip dengan C++ namun sintaks pada Java telah banyak diperbaiki terutama menghilangkan penggunaan pointer yang rumit dan multiple inheritance. Java juga menggunakan automatic memory allocation dan memory garbage collection.

2. Berorientasi objek (Object Oriented) Java mengunakan pemrograman berorientasi ob jek yang membuat program dapat dibuat secara modular dan dapat dipergunakan kembali. Pemrograman berorientasi objek memodelkan dunia nyata kedalam objek dan melakukan interaksi antar objek-objek tersebut.

3. Terdistribusi (Distributed) Java dibuat untuk membuat aplikasi terdistribusi secara mudah dengan adanya libraries networking yang terintegrasi pada Java.

4. Interpreted Program Java dijalankan menggunakan interpreter yaitu Java Virtual Machine (JVM). Hal ini menyebabkan source code Java yang telah dikompilasi menjadi Java bytecodes dapat dijalankan pada platform yang berbeda-beda.

5. Robust Java mempunyai reliabilitas yang tinggi. Compiler pada Java mempunyai kemampuan mendeteksi error secara lebih teliti dibandingkan bahasa pemrograman lain. Java mempunyai runtime-Exception handling untuk membantu mengatasi error pada pemrograman.

6. Secure Sebagai bahasa pemrograman untuk aplikasi internet dan terdistribusi, Java

memiliki beberapa mekanisme keamanan untuk menjaga aplikasi tidak digunakan untuk merusak sistem komputer yang menjalankan aplikasi tersebut.

7. Architecture Neutral Program Java merupakan platform independent. Program cukup mempunyai satu buah versi yang dapat dijalankan pada platform berbeda dengan Java Virtual Machine.

8. Portable Source code maupun program Java dapat dengan mudah dibawa ke platform yang berbeda-beda tanpa harus dikompilasi ulang.

9. Performance Performance pada Java sering dikatakan kurang tinggi. Namun performance Java dapat ditingkatkan menggunakan kompilasi Java lain seperti buatan ataupun Symantec yang menggunakan Just In Time Compilers (JIT). 10. Multithreaded Java mempunyai kemampuan untuk membuat suatu program yang dapat melakukan beberapa pekerjaan secara sekaligus dan simultan.

11. Dynamic Java didesain untuk dapat dijalankan pada lingkungan yang dinamis. Perubahan pada suatu class dengan menambahkan properties ataupun method dapat dilakukan tanpa menggangu program yang menggunakan class tersebut.

III. J2ME

J2ME adalah satu set spesikasi dan teknologi yang fokus kepada perangkat konsumen.Perangkat ini memiliki jumlah memori yang terbatas, menghabiskan sedikit daya dari baterai, layar yang kecil dan bandwith jaringan yang rendah. Dengan perkembangbiakan perangkat mobile konsumer dari telepon, PDA, kotak permainan ke peralatan-peralatan rumah, Java menyediakan suatu lingkungan yang portable untuk mengembangkan dan menjalankan aplikasi pada perangkat ini. Program J2ME, seperti semua program JAVA adalah diterjemahkan oleh VM. Program-program tersebut dikompile ke dalam bytecode dan diterjemahkan denga Java Virtual Machine(JVM).Ini berarti

bahwa program-program tersebut tidak berhubungan langsung dengan perangkat. J2ME menyediakan suatu interface yang sesuai dengan perangkat. Aplikasi-aplikasi tersebut tidak harus dikompile ulang supaya mampu dijalankan pada mesin yang berbeda. Inti dari J2ME terletak pada configuration dan profile-profile. Suatu configuration menggambarkan lingkungan runtime dasar dari suatu sistem J2ME. Ia menggambarkan core library, virtual machine, fitur keamanan dan jaringan.

|                      | <b>Applications</b>                |                             |
|----------------------|------------------------------------|-----------------------------|
| <b>Profile</b>       | <b>Optional</b><br><b>Packages</b> | <b>OEM</b><br><b>APIs</b>   |
| <b>Configuration</b> | <b>Libraries</b><br>₹              | <b>Java Virtual Machine</b> |

Gambar 8. Arsitektur J2ME

Sebuah profile memberikan library tambahan untuk suatu kelas tertentu pada sebuah perangkat. profile-profile menyediakan user interface (UI) API, persistence, messaging library, dan sebagainya. Satu set library tambahan atau package tambahan menyediakan kemampuan program tambahan. Pemasukan package ini ke dalam perangkat J2ME dapat berubah-ubah karena tergantung pada kemampuan sebuah perangkat. Sebagai contoh, beberapa perangkat MIDP tidak memiliki Bluetooth built-in, sehingga Bluetooth API tidak disediakan dalam perangkat ini.

#### IV. Oracle

Oracle adalah basis data relasional yang terdiri dari kumpulan data dalam suatu sistem mana jemen basis data RDBMS. Perusahaan perangkat lunak Oracle memasarkan jenis basis data ini untuk bermacam-macam aplikasi yang bisa berjalan pada banyak jenis dan merk perangkat keras komputer (platform). Oracle mempunyai beberapa keunggulan daripada database-database lain, misalnya:

- Kemampuan untuk menyimpan data secara baik dan tidak mudah rusak, yang ditunjang dengan sistem backup yang baik.

- Oracle dirancang untuk kegunaan multiuser, maka disediakan beberapa fasilitas untuk mengatur kepentingan pemakainya, yaitu pengaturan hak(privileges) untuk masing-masing pemakai.

- Dapat memulihkan database dari kerusakan dan kekeliruan yang dilakukan oleh user.

- Memindahkan user beserta ob jeknya dari database satu ke database lainnya secara cepat dan mudah. Ada 2 macam tool yang dapat digunakan untuk melakukan administrasi database :

a. Oracle Enterprise Manager

b. iSQL \*PLUS

Menjalankan Oracle Enterprise Manager menggunakan Web Browser dengan mengetik alamat: http://localhost:1158/em.

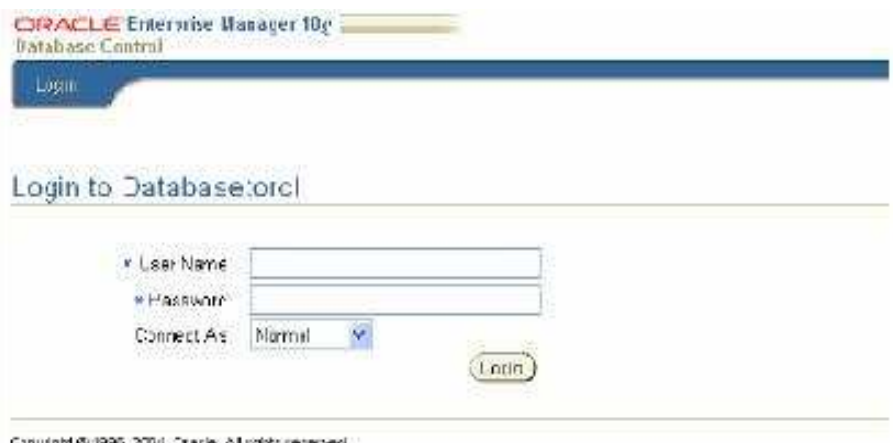

#### Gambar 9. Enterprise Manager Oracle

Menjalankan iSQL \*PLUS juga menggunakan Web Browser dengan mengetik alamat http://localhost:5560/isqlplus

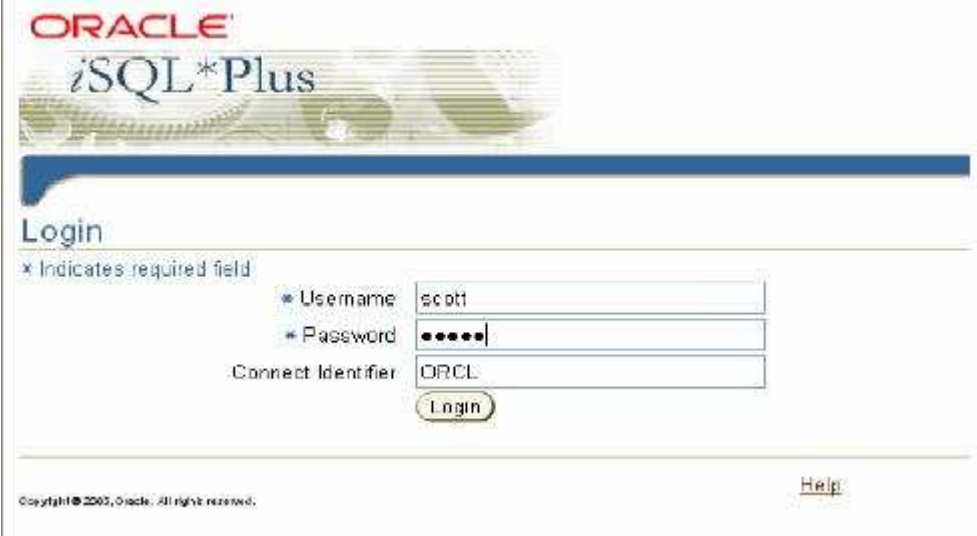

Gambar 10. iSQL \*Plus Oracle

Dasar Administrasi Oracle ada 3, yaitu:

1. Pembuatan TableSpace TableSpace adalah ruang penyimpanan untuk pengguna database. Dengan kebebasan untuk mengatur kapasitas dan lokasi penyimpanan database, maka akan dengan mempermudah kita dalam melakukan administrasi database.

2. Pembuatan User User adalah sekumpulan orang yang memakai TableSpaces. Pembuatan user hanya dilakukan oleh administrator Database. Pembuatan user bisa dilakukan dengan menggunakan Enterprise Manager atau iSQL Plus.

3. Pembuatan Tabel Setiap user memiliki skema yang berisi kumpulan tabel-tabel yang saling berkoneksi.

Structure query language (SQL) adalah satu set pernyataan yang mana semua program dan pengguna mengakses data pada database Oracle. SQL Statement dibagi menjadi beberapa kategori berikut:

- Data definition language (DDL) Statement
- Data manipulation language (DML) Statement
- Transaction control Statement
- Session control Statement
- System control Statement
- Embedded SQL Statement

Berikut adalah contoh dari penggunaan dari DML(Data Manipulation Language),

a. Perintah Insert

Dasar pernyataan INSERT membuat satu baris dalam satu waktu. Menggunakan subselect, anda bisa menyebabkan pernyataan insert untuk mengkopi baris dari satu tabel ke tabel yang lain. contoh perintah INSERT : insert into dept\_80 (select \* from employees where department\_id = 80); Dalam kasus ini tabel dept\_80 memiliki struktur yang sama dengan tabel employees. Jika tidak sama anda bisa menamakan kolom dari masing-masing tabel. Isi kolom akan sesuai dengan keinginan yang di namakan pada pernyataan INSERT dan SELECT. Yang dibutuhkan adalah kesesuaian tipe. contoh : insert into just\_names (first, last) (select first\_name, last\_name from employees); Disini tabel just\_names hanya memiliki dua kolom yang mempunyai tipe yang sama dengan kolom first name dan last\_name pada tabel employees. Menggunakan perintah INSERT SELECT adalah cara untuk memanggil data dalam jumlah yang besar dari satu atau lebih tabel kedalam tabel yang lain.

### b. Perintah UPDATE

Contoh: update employees set salary = salary  $*$  1.1 where department id = 90; Perintah UPDATE digunakan untuk memodikasi baris yang ada pada sebuah tabel. Jumlah baris yang di modikasi dengan update akan tergantung pada kondisi WHERE. Jika WHERE dihilangkan, semua baris akan diubah. Jika tidak ada baris yang memenuhi kondisi WHERE, maka tidak ada baris yang akan dimodifikasi.

### c. Perintah DELETE

Contoh: delete from employees where department  $id = 200$ ; Perintah DELETE digunakan untuk menghapus baris yang sudah ada dari suatu tabel. Jumlah baris yang dimodikasi dengan DELETE tergantung pada kondisi WHERE. Jika WHERE dihilangkan, maka semua baris akan dihapus. Jika tidak ada baris yang memenuhi kondisi WHERE maka tidak ada baris yang akan dihapus. Catatan dalam contoh, ketika tidak ada baris yang dihapus maka ini bukanlah error; Pesan yang dikembalikan hanya menyatakan bahwa nol baris telah dihapus dari tabel.

#### d. Perintah COMMIT dan ROLLBACK

Secara default masing-masing perintah DML tidak dicommit. Beberapa alat (termasuk iSQL\*Plus) mempunyai pilihan yang bisa diatur untuk commit di setiap perintah atau sekumpulan perintah. Sebelum COMMIT atau ROLLBACK dijalankan, perubahan dalam keadaan ditahan. Hanya pengguna yang mmbuat perubahan yang bisa melihat data diubah. Pengguna yang lain bisa men-select data yang sama, tetapi akan melihat data seperti sebelum ada perubahan. Pengguna lain tidak bisa menjalankan DML pada data yang sama dengan data yang dirubah oleh pengguna lain. Secara default pengguna mencoba mengubah baris yang sama dengan pengguna lain akan menunggu sampai pengguna yang pertama menjalankan commit atau rollback.

### 2. Metode Proyek Akhir

I. Rancangan Sistem

Uraian tahap-tahap langkah pengerjaan Rancang Bangun Perangkat Lunak Daily Activity Menggunakan SMS yaitu :

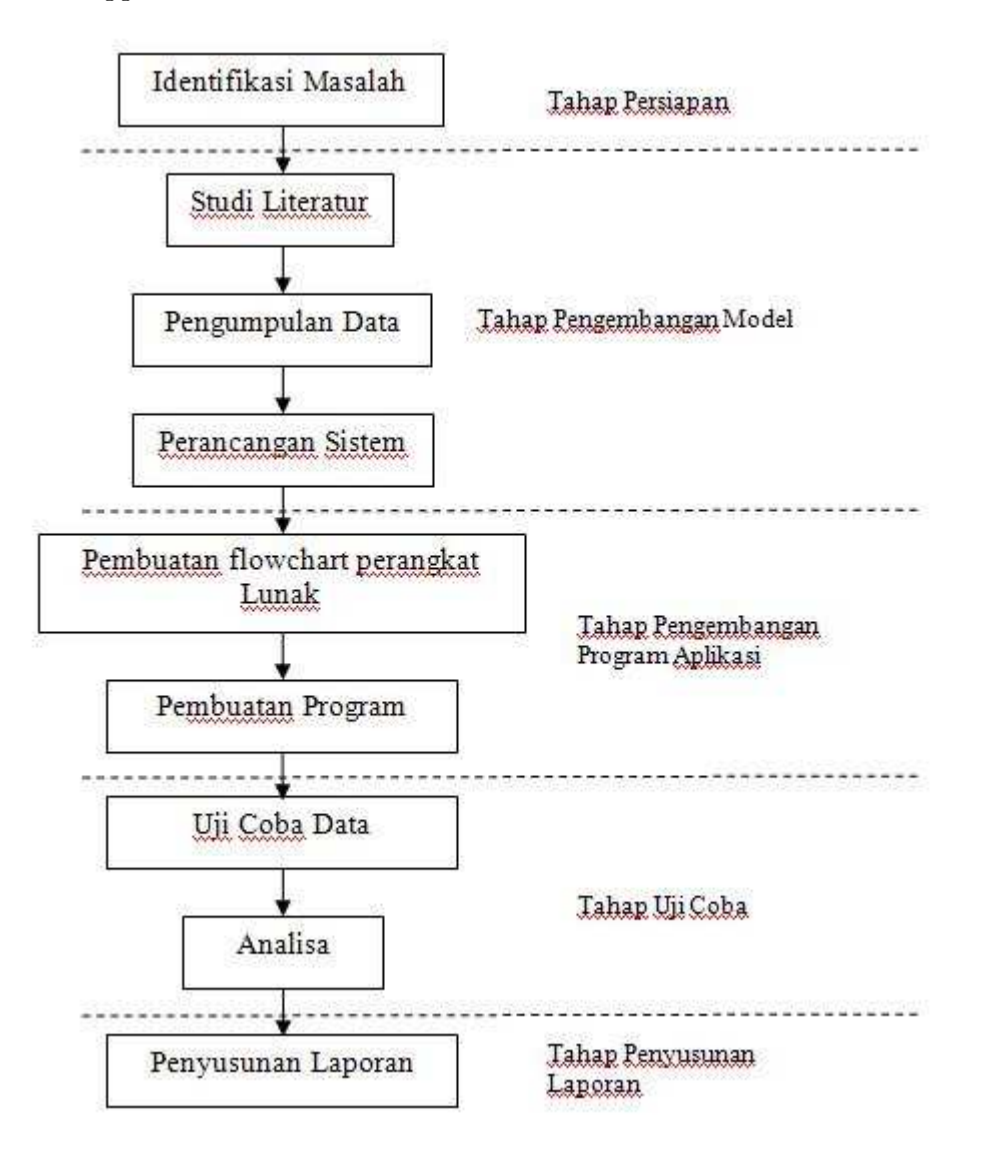

Gambar 11. Flowcahart Metodologi Penelitian

Berikut adalah penjelasan diagram alir Tahapan Pelaksanaan Proyek Akhir

1. Tahap Persiapan

 Identikasi Masalah Permasalahan dalam proyek akhir ini adalah bagaimana merancang suatu aplikasi perangkat lunak Daily Activity berbasis SMS yang secara optimal dapat melakukan proses pendataan kegiatan para pegawai melalui SMS dengan beberapa parameter seperti : nama kegiatan, durasi, tempat, reminder, dan lain - lain.

2. Tahap Pengembangan Model

 Studi Literatur Bertujuan untuk mendapatkan referensi yang berhubungan dengan Daily Activity berbasis J2ME dan literatur lain yang mendukung baik dari buku, jurnal, majalah, koran, internet dan lain-lain.

 Pengumpulan Data Pengumpulan data berupa data yang diperlukan di aplikasi ini, khususnya pada database.

 Perancangan Sistem Pemodelan dan perancangan terhadap system distribusi yang baru.

3. Tahap Pengembangan Program Aplikasi

• Pembuatan flowchart Pembuatan flowchart berfungsi untuk membaca bagaimana jalannya suatu aplikasi yang akan digunakan di dalam sistem program ini.

 Pembuatan program Data yang didapat diolah menjadi suatu aplikasi yang dibutuhkan dengan menggunakan suatu program, yaitu Java dan Oracle.

4. Tahap Uji Coba Data yang telah diolah menjadi suatu aplikasi yang siap digunakan, harus melalui proses uji coba tingkat keberhasilannya, kemudian dianalisa sedemikian rupa sehingga didapatkan suatu hasil dan kesimpulan yang nantinya digunakan untuk menyusun laporan Tugas Akhir.

5. Penyusunan Laporan Penyusunan laporan merupakan tahap akhir dari penelitian

 $-15-$ 

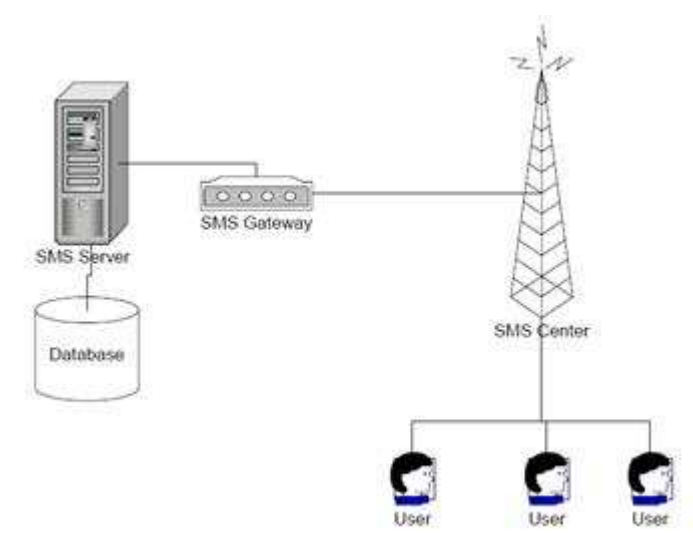

Tugas Akhir ini setelah program sudah jadi dan siap untuk di presentasikan.

II. Flowchart

Gambar 12. Flowcahart Sistem

Gambar diatas menunjukkan gambaran alur dari proses pengiriman data melalui SMS Gateway. Pada gambar tersebut dapat dilihat bahwa user mengirimkan data kepada SMS Server melalui SMS Gateway lalu kemudian data tersebut dimasukkan kedalam sebuah database.

III. Use Case

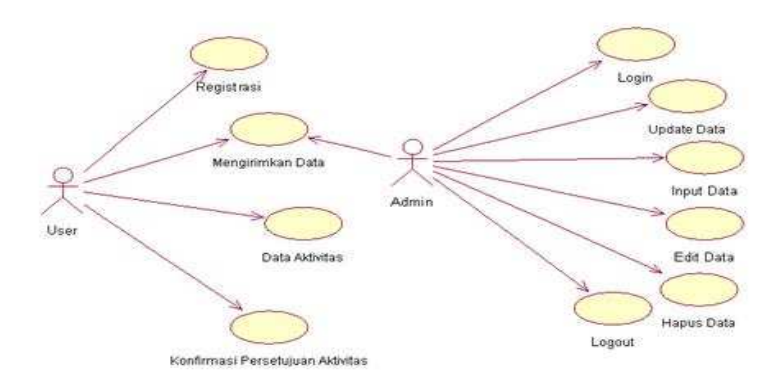

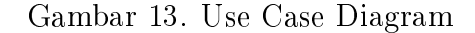

Gambar Use Case diatas berfungsi sebagai acuan dari proses proses yang dapat dilakukan oleh Admin dan User.

IV. DFD Level 0

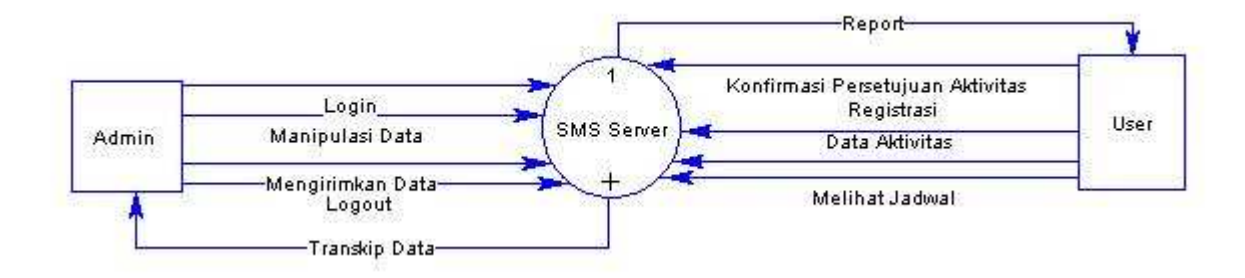

Gambar 13. Data Flow Diagram (DFD) level 0

Gambar diatas merupakan susunan proses atau aliran proses yang dapat dilakukan oleh admin dan user. User disini dibagi menjadi 2 bagian, yaitu pegawai biasa dan atasan. DFD ini dapat dikembangkan kedalam level – level yang lebih tinggi.

V. DFD Level 1

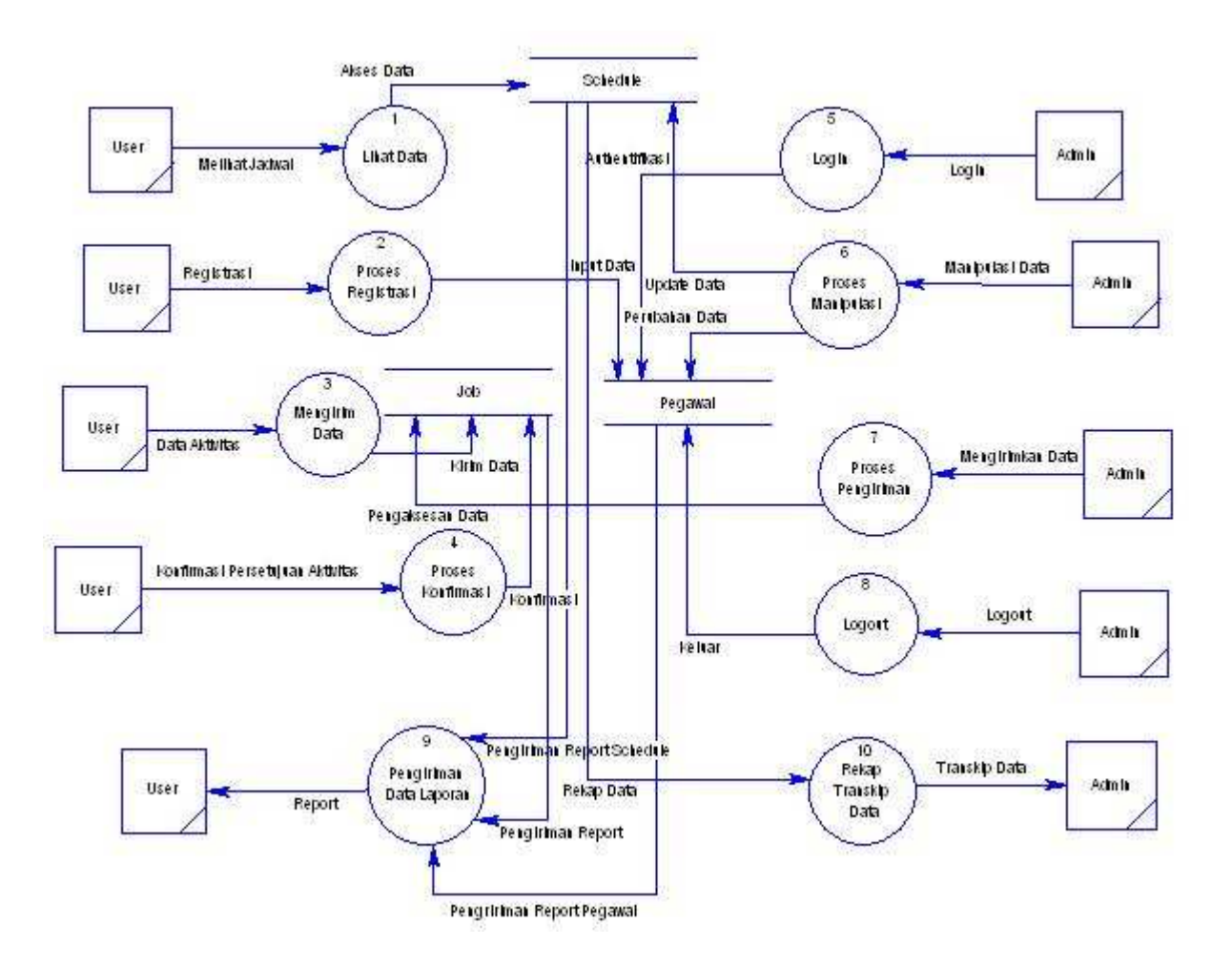

Gambar 14. Data Flow Diagram (DFD) level 1

Gambar DFD diatas merupakan penjabaran dari proses proses yang ada pada DFD level 0. Dimana terdapat pengembangan - pengembangan terhadap proses yang dilakukan, seperti proses manipulasi data yang dilakukan oleh pihak Admin.

VI. ERD

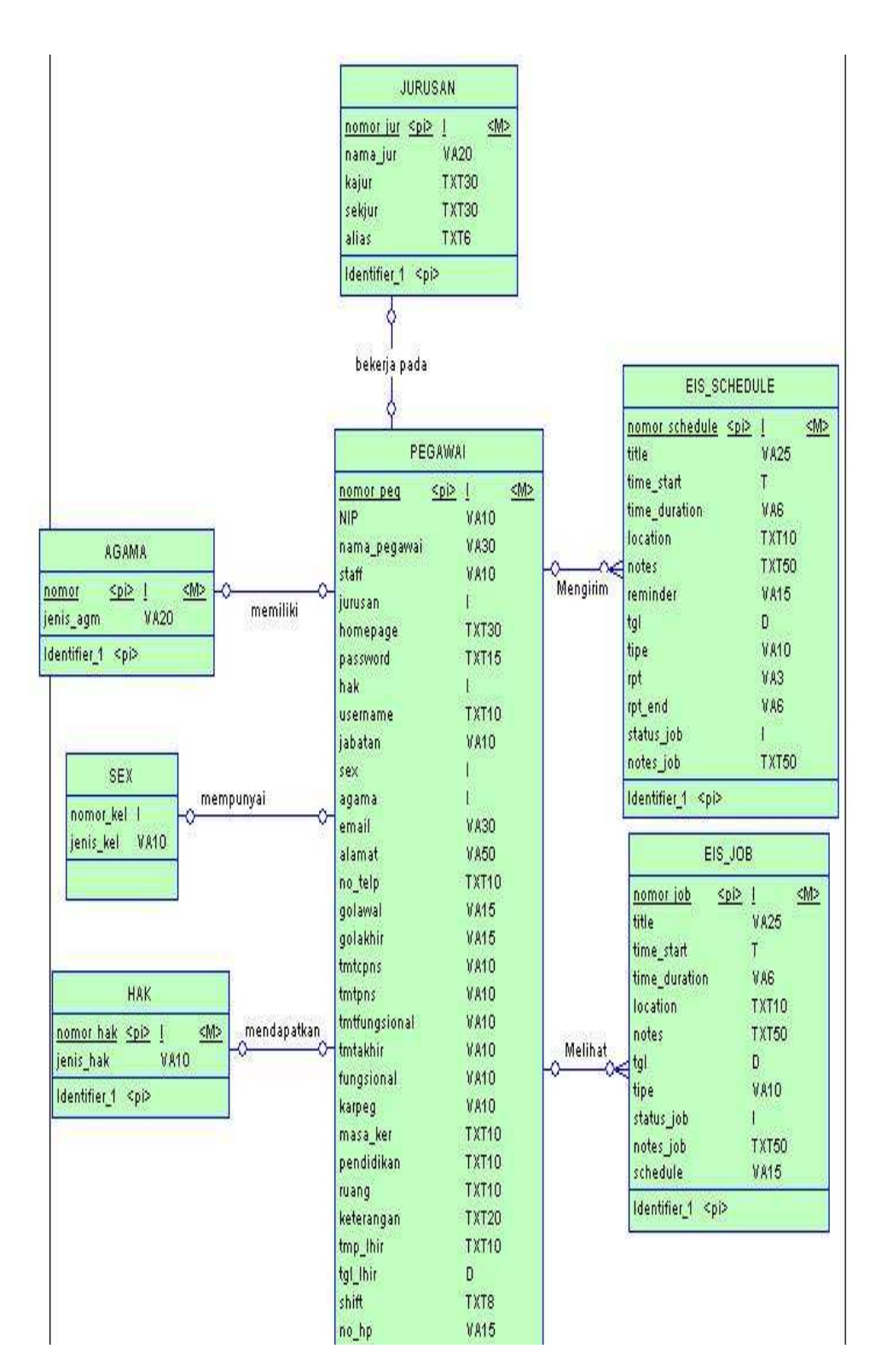

Gambar 15. ER Diagram

Gambar diatas merupakan sebuah diagram yang memuat beberapa tabel yang saling berelasi / berhubungan. Terdapat 7 buah tabel yang berelasi satu sama lain, diantaranya adalah tabel pegawai, jurusan, agama, sex, hak, EIS\_schedule dan EIS\_job.

VII. Format Pengiriman Pesan

Format pengiriman pesan ini digunakan untuk memperjelas para user untuk mengirimkan pesan berisikan data aktivitas. Format ini akan menentukan salah atau benarnya data yang anda kirimkan. Apabila format yang dikirimkan benar, maka user akan mendapatkan SMS balasan dari admin (SERVER).

Pengiriman Data Aktivitas :

Format ini digunakan untuk mengirimkan informasi aktivitas pegawai yang telah dilaksanakan.

- Input : DA+(Title)+(Notes)+(Time\_Start)+(Duration)+(Location)

Ex : DA+Menga jar+Pengolahan Sinyal+10.30+95 Menit+B203

- Output Balasan:

Ex : Data terkirim dengan ID 010..

Melihat Data Aktivitas :

Digunakan untuk melihat data aktivitas.

 $-$ Input :  $LA+(NIP)+(TGL)$ 

 $Ex: LA+132316238+30012009$ 

- Output : 1. ID:010, Mengajar: Admin DB, C201 2. ID:011, Proyek: RPL Daily Activity,TC 302

• Pengiriman Konfirmasi Aktivitas :

Digunakan untuk mengirimkan informasi bahwa data aktivitas telah disetujui oleh atasan.

- Input : KA+(Nomor Schedule)+(Answer)

 $Ex: KA+010+Set$ uju

- Output (Untuk pegawai): Aktivitas anda telah Disetujui..

Perencanaan Data Aktivitas :

Digunakan untuk membuat rencana aktivitas selanjutnya

- Input : RA+ (Title)+(Notes)+(Time\_Start)+(Duration)+(Location)

 $Ex: RA+Mengajar+Prak DB+13.30+90$  Menit+C303

- Output : Data terkirim dengan ID 015..

Update Data Aktivitas :

Digunakan untuk mengganti data aktivitas lama dengan data yang baru pada waktu yang sama.

```
- Input : UA+(Nomor Schedule)+(Title)+(Notes)+(Time_Start)+(Duration)+(Location)
```
 $Ex: UA+010+Seminar Teknologi++13.00+120 Ment+ITS$ 

- Output : Data Aktivitas telah terupdate..

VIII. User Interface dengan J2ME

User interface ini digunakan bagi user yang ingin mengirimkan data aktivitas dengan lebih mudah. Sebagai contoh pada gambar dibawah ini (Pengiriman Data Aktivitas). Pada user interface ini user dapat menginputkan data - data aktivitasnya sesuai dengan field -

field yang telah tersedia.

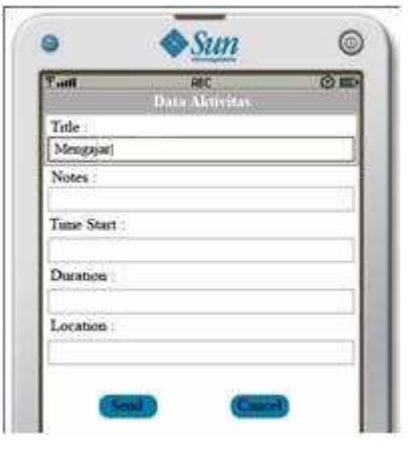

Gambar 16. Contoh User Interface

Lalu apabila telah selesai, user dapat mengklik tombol send untuk mengirimkan data aktivitasnya atau dapat mengklik tombol cance untuk membatalkan pengiriman data aktivitasnya.

# 3. Jadwal Pelaksanaan dan Biaya

# 4.1 JADWAL PELAKSANAAN

# Mulai : Januari 2009, Berakhir : Juni 2009

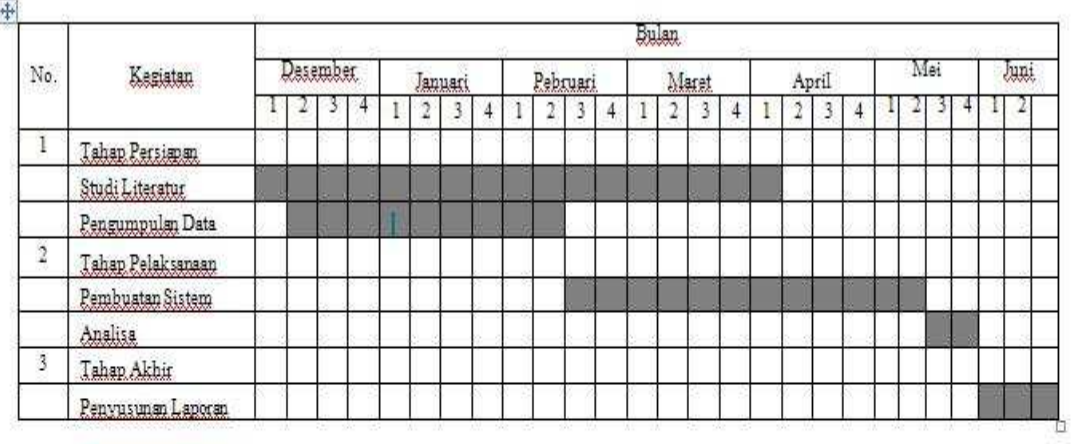

# 4.2 PERKIRAAN BIAYA PROYEK AKHIR

Anggaran biaya diperkirakan sebesar Rp. 222.000. dengan rincian sebagai berikut:

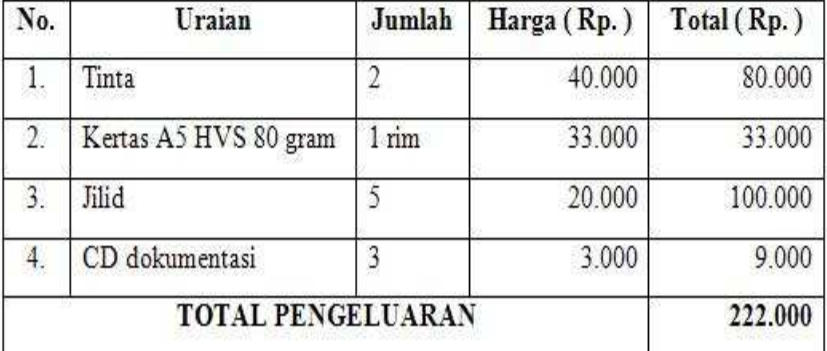

# 4. Personalia Proyek Akhir

Mahasiswa :

Nama : Ghea Ardy Prayogo W.

NRP : 7406030065

Jurusan : Teknologi Informasi

Program Studi : Diploma III

Dosen Pembimbing I:

Nama : Wiratmoko Yuwono

Gelar : S.T

Golongan Pangkat / NIP : Penata (III/C) / 132 316 238

Jabatan Fungsional : Dosen

Jabatan Struktural : Pengajar Jurusan Teknologi Informasi

Jurusan/Program Studi : Teknologi Informasi

Bidang Keahlian : Database Oracle

# REFERENCES

- Gunawan, Ferry. (2003). Membuat Aplikasi SMS Gateway Server dan Client dengan Java dan PHP. Jakarta : PT Elex Media Komputindo.
- http://poss.ipb.ac.id/les/JENI-Intro1-Bab02-Pengenalan%20Bahasa%20JAVA.pdf
- http://lecturer.eepis-its.edu/~tessy/PrakDB2/31Dasar Administrasi Oracle.pdf

This manuscript was prepared with the AAS IATEX macros v5.2.